## **Cellular Network Infrastructure - Feature #3385**

# **Move project specific manuals from osmo-gsm-manuals to each respective git repository**

07/06/2018 10:18 AM - pespin

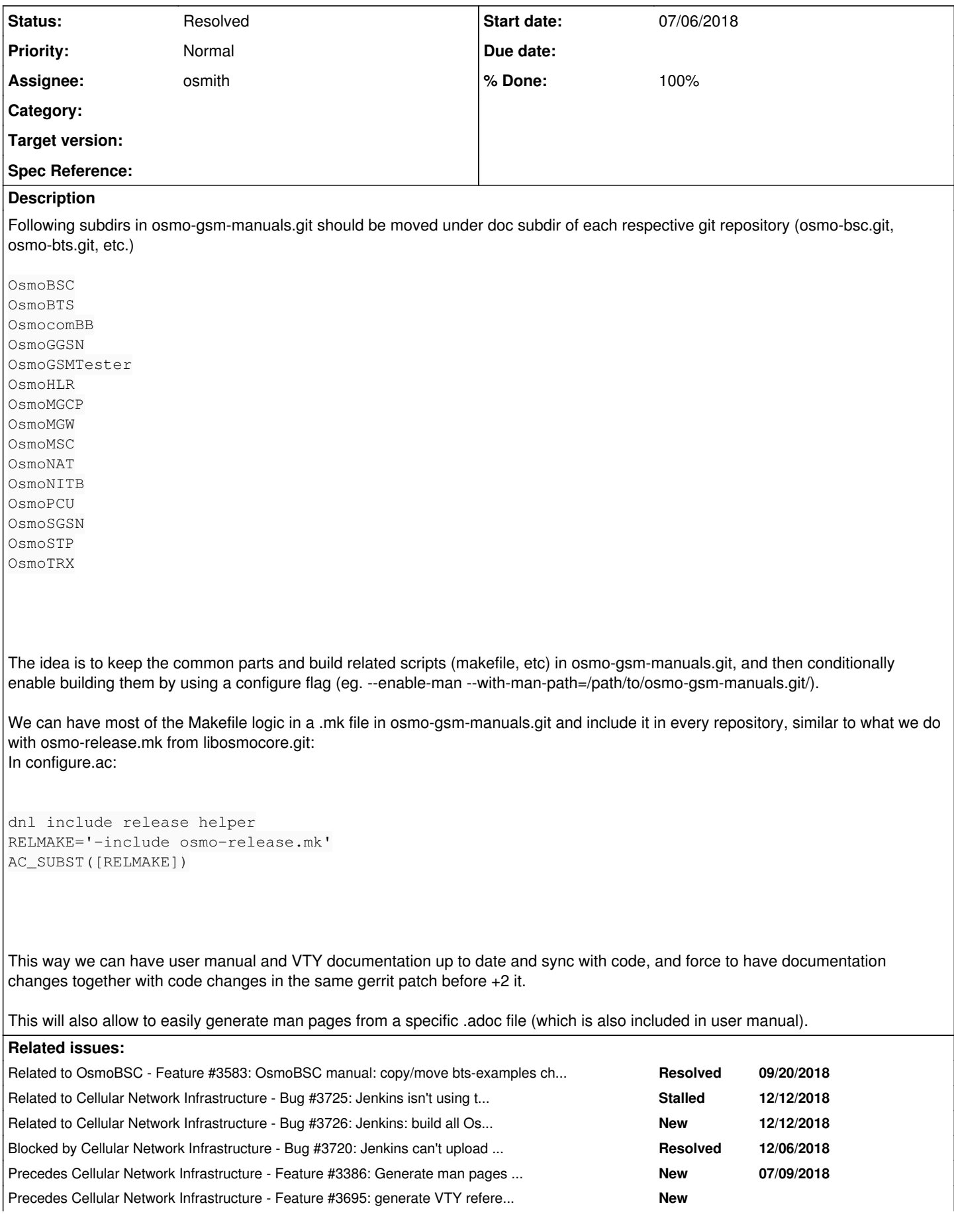

## **History**

#### **#1 - 07/06/2018 10:24 AM - pespin**

*- Precedes Feature #3386: Generate man pages at build time from adoc files added*

#### **#2 - 09/20/2018 08:08 PM - neels**

*- Related to Feature #3583: OsmoBSC manual: copy/move bts-examples chapter from OsmoNITB added*

#### **#3 - 10/29/2018 02:03 PM - osmith**

- *Status changed from New to In Progress*
- *Assignee changed from sysmocom to osmith*

Assigning this to myself, because another issue that is assigned to me ([#3386\)](https://osmocom.org/issues/3386) depends on this one.

## **#4 - 10/29/2018 03:39 PM - osmith**

The idea is to keep the common parts and build related scripts (makefile, etc) in osmo-gsm-manuals.git, and then conditionally enable building them by using a configure flag (eg. --enable-man --with-man-path=/path/to/osmo-gsm-manuals.git/).

[pespin:](osmocom.org/users/30187) I wonder if that works properly with packaging the man pages for Debian later on. We could also extend osmo-gsm-manuals.git with a "make install" target and write a .pc file, that points to the shared code (pkg-config allows [custom variables](https://people.freedesktop.org/~dbn/pkg-config-guide.html#concepts)). Then we could create a "osmo-gsm-manuals-dev" package as build time dependency for the other osmo packages. What do you think?

#### **#5 - 10/29/2018 04:15 PM - pespin**

Fine for me. Keep in mind that it may be interesting to have some Makefile installed by "make install" in osmo-gsm-manuals.git and reachable through pkg-config custom variable which can then be included as described in initial post. This way we avoid copy&paste same stuff on how to build adoc stuff into each project. Up to you to find best solution.

#### **#6 - 10/30/2018 03:39 PM - osmith**

I have researched how this issue relates to the Jenkins jobs.

Right now we have:

- push to master:
	- osmo-gsm-manuals.git jenkins job "master-osmo-gsm-manuals" (from master-builds.yml)
		- calls ./contrib/jenkins.sh --publish
		- builds the manuals for all projects
		- runs rsync to publish the "./out" folder
- push to gerrit:
	- osmo-gsm-manuals.git jenkins job "gerrit-osmo-gsm-manuals" (from gerrit-verifications.yml)
		- calls ./contrib/jenkins.sh
		- **builds the manuals for all projects**

After moving the manuals to the project folders, I think we need:

- push to master:
	- osmo-gsm-manuals.git
	- **build and publish the documentation of all projects** osmo-\*.git
	- **build and publish the documentation of that project**
- push to gerrit:
	- osmo-gsm-manuals.git
		- **build the documentation of all projects**

osmo-\*.git

**build the repo with its documentation** 

#### **#7 - 10/30/2018 04:10 PM - laforge**

On Tue, Oct 30, 2018 at 03:39:46PM +0000, osmith [REDMINE] wrote:

After moving the manuals to the project folders, I think we need:

- push to master:
	- osmo-gsm-manuals.git
		- **build and publish the documentation of all projects**

that would be rather nice, but I would guess we could live without any automatism here.

- osmo-\*.git
	- o build and publish the documentation of that project

this part is mandatory.

I guess with the lines below you're referring to the gerrit build verification?

```
• push to gerrit:
    osmo-gsm-manuals.git
        build the documentation of all projects
    osmo-*.git
         build the repo with its documentation
```
I guess in this case it would be sufficient to just verify for osmo-\*.git when a commit happens to that specific repo. I don't think it's strictly required to built-test osmo-\*.git after any change to osmo-gsm-manuals.git. I cannot really think of anything being committed to the 'common' part that would break the builds right now (short of removing a file that others need), so we can probably ignore that as a rather esoteric case.

In terms of the generated/published manuals, this new scheme woould also allow us to build + publish manuals for specific versions, particularly the tagged versions.

So basically once we tag a given version of osmo-msc (e.g. 1.2.3) , it should be possible to build the manuals for exactly that version of the osmo-msc user manual. Ideally that would run automatically, but of course it is also possible to trigger this manually.

One interesting questions is what kind of "common" part to use in that case. Some pinned commit hash of osmo-gsm-manuals.git that's stored in osmo-msc.git repository at the 1.2.3 tag? Or simply the masteer of osmo-gsm-manuals.git?

Regards,

## **#8 - 11/06/2018 01:30 PM - osmith**

*- % Done changed from 0 to 30*

Thanks for the feedback!

Time for a status update. I've pushed my WIP code to osmith/move-manuals-to-project-repos branches in both osmo-msc.git and osmo-gsm-manuals.git. My plan is to make it work with MSC first (as proof of concept), then with all other projects.

- moved osmo-gsm-manuals.git/OsmoMSC to osmo-msc.git/doc/man
- osmo-gsm-manuals.git installs the common files to \$prefix/share/osmo-gsm-manuals (e.g. /usr/local/share/osmo-gsm-manuals):
	- \$ autoreconf -fi \$ ./configure \$ make \$ make install
- a pkg-config file gets generated, with a custom "topdir" variable that points to \$prefix/share/osmo-gsm-manuals
- the new topdir variable is queried from pkg-config and used by the project's manual build Makefile.am instead of the old "TOPDIR := .."
- "../build", "../common" was hardcoded in a lot of places, this was changed to use that variable where possible (asciidoc), or adjusted to use a symlink to \$topdir/common (doxygen)
- osmo-msc.git's pdf is building now (needs more polishing though, images are probably missing etc.)
- osmo-msc.git builds the pdf only when --enable-man is specified at the configure line
- the check for installed dependencies was moved from osmo-gsm-manuals.git's global Makefile to "osmo-gsm-manuals-check-depends" installed to \$prefix/bin. It gets called inside osmo-msc.git's configure when --enable-man is set.
- I have moved libosmocore.git/doc/vty/merge\_doc.xsl to osmo-gsm-manuals.git/merge\_doc.xsl. It was not used anywhere in libosmocore, but it is needed for building the manuals.

Also I've noticed that GIT\_VERSION and GIT\_DATE are problematic here: <https://git.osmocom.org/osmo-gsm-manuals/tree/build/Makefile.asciidoc.inc>

```
GIT_VERSION := $(shell git describe --abbrev=4 --dirty --always --tags)
GIT_DATE := $(shell $(TOPDIR)/build/unix-time-to-fmt.py `git log -n 1 "--pretty=%at" ../.`)
```
This won't work if ./configure is running in a source folder extracted from a release tarball.

## **#9 - 11/08/2018 03:46 PM - osmith**

*- % Done changed from 30 to 50*

update:

- all common pages from osmo-gsm-manuals.git can be built as standalone test now (to see if there are any syntax errors etc. in the common pages, and to see if the common build scripts are working)
- made --enable-man work with out-of-tree builds
- unix-time-to-fmt.py: use "unknown" if we're not in a git directory
- both pdfs for msc get generated now, though there's content missing in the vty reference

#### **#10 - 11/09/2018 04:41 PM - osmith**

*- % Done changed from 50 to 60*

update:

- fixed missing pages in the vty-reference pdfs
- make checks from asciidoc Makefile work again
- update Makefile.\*.inc text comments
- remove --publish from contrib/jenkins.sh, add a "publish" target to the common Makefile that gets included in each project

And I've thought about creating a "osmo-gsm-manuals-dev" Debian package as part of this issue. But there doesn't seem to be any benefit to that until we can build the manuals as man pages ([#3386\)](https://osmocom.org/issues/3386). So instead of blowing up the patchset further with a new "debian"-folder, let's do that as part of the man pages issue.

I'll clean up the code, then submit the patches for review on Monday :)

## **#11 - 11/12/2018 10:27 AM - osmith**

*- % Done changed from 60 to 70*

#### Patches submitted:

[https://gerrit.osmocom.org/#/q/topic:move-manuals+\(status:open+OR+status:merged\)](https://gerrit.osmocom.org/#/q/topic:move-manuals+(status:open+OR+status:merged))

The manuals are only added to MSC so far. When this is reviewed, I can add them to the other project repositories as well.

## **#12 - 11/14/2018 04:46 PM - neels**

*- Precedes Feature #3695: generate VTY reference manuals from 'make' directly added*

## **#13 - 11/15/2018 04:48 PM - osmith**

*- % Done changed from 70 to 80*

One patch in the patchset ("build manuals from the project repositories") did too many things at once:

#### <https://gerrit.osmocom.org/#/c/osmo-gsm-manuals/+/11725/>

I have split it up in multiple commits, and refactored the code so all the existing, project specific manuals build with autotools with the current folder structure before we finally move them. That will make the moving a lot easier, because we already know that all of them build. And it makes it easier to see that the changes don't break anything.

New patchset coming in tomorrow, my current code (that still needs clean up before pushing to gerrit) is in the "osmith/move-manuals-to-project-repos" branches in osmo-msc.git and osmo-gsm-manuals.git.

#### **#14 - 11/21/2018 03:35 PM - osmith**

The ~20 patches that change the buildsystem to autoconf/automake to get "make install" working have been merged (also with "make distcheck" support for consistency with the other Osmocom projects, so "make distcheck" will still work with ./configure --enable-manuals).

Jenkins tried to run ./jenkins.sh --publish and failed, I've patched the job so it doesn't do that anymore: <https://gerrit.osmocom.org/#/c/osmo-ci/+/11863/>

#### **#15 - 11/23/2018 03:43 PM - osmith**

*- Checklist item [ ] add manuals with commit history to the project repos (run the attached script) added Checklist item [ ] repos using autotools: integrate with configure.ac, toplevel Makefile.am etc. added Checklist item [ ] repos not using autotools: rename Makefile.am to Makefile and adjust it slightly added Checklist item [ ] configure jenkins to build all manuals in the gerrit build verification added Checklist item [ ] configure jenkins to build and publish manuals when a commit is merged to master added*

*- File move-manuals.tar.gz added*

[neels](osmocom.org/users/91): you proposed in [here](https://gerrit.osmocom.org/#/c/osmo-msc/+/11726/) that we keep the git history when moving the files, bypassing gerrit. I've attached a script that does this. Please read it once, edit the commit message if you like, and if you think it is fine, would you like to run it and push the changes to master of each repository? On my laptop, this takes a bit more than four minutes to move all manuals with the history.

The checklist items added are the last missing pieces to finally finishing this up.

### **#16 - 11/23/2018 03:45 PM - osmith**

*- Checklist item [ ] delete project manuals from osmo-gsm-manuals.git added*

#### **#17 - 11/27/2018 11:19 AM - osmith**

In argreement with Neels, I have executed the script and pushed the commits to an extra branch called osmith/move-manuals-with-history:

Left: dir name in osmo-gsm-manuals.git Right: project git repo name

OsmoBSC => osmo-bsc OsmoBTS => osmo-bts OsmoGGSN => osmo-ggsn OsmoGSMTester => osmo-gsm-tester OsmoHLR => osmo-hlr OsmoMGW => osmo-mgw OsmoMSC => osmo-msc OsmoNITB => openbsc OsmoPCU => osmo-pcu OsmoSGSN => osmo-sgsn

OsmoSIPConnector => osmo-sip-connector OsmoSTP => libosmo-sccp OsmoTRX => osmo-trx OsmocomBB => osmocom-bb

These dirs have not been moved, as they are obsolete. They only contained the vty reference, which could be easily restored anyway.

OsmoMGCP: NOT MOVING OsmoNAT: NOT MOVING

#### **#18 - 11/27/2018 03:25 PM - osmith**

*- Checklist item [x] add manuals with commit history to the project repos (run the attached script) set to Done Checklist item [x] repos using autotools: integrate with configure.ac, toplevel Makefile.am etc. set to Done Checklist item [x] repos not using autotools: rename Makefile.am to Makefile and adjust it slightly set to Done*

#### **#19 - 11/28/2018 09:31 AM - osmith**

[neels](osmocom.org/users/91): thanks for applying the patch to these repositories:

OsmoBSC => osmo-bsc OsmoBTS => osmo-bts OsmoGGSN => osmo-ggsn OsmoHLR => osmo-hlr OsmoMGW => osmo-mgw OsmoMSC => osmo-msc OsmoPCU => osmo-pcu OsmoSGSN => osmo-sgsn OsmoSIPConnector => osmo-sip-connector OsmoSTP => libosmo-sccp OsmoTRX => osmo-trx

These following are still missing. They don't have a configure.ac in the top level, but the manuals can be built with cd doc/manuals; make as the commit message in their osmith/move-manuals-with-history branches says. Can you also merge those?

OsmoNITB => openbsc OsmocomBB => osmocom-bb OsmoGSMTester => osmo-gsm-tester

#### **#20 - 11/28/2018 10:43 AM - osmith**

*- Checklist item [ ] install osmo-gsm-manuals dependencies on all relevant buildbots added*

Patches for deletion of the moved manual dirs have been submitted: <https://gerrit.osmocom.org/#/q/topic:move-manuals+status:open>

Regarding build of manuals in CI, it seems that the buildbots, on which the project related builds run, do not have all dependencies installed:

<https://jenkins.osmocom.org/jenkins/job/gerrit-osmo-bsc/a1=default,a2=default,a3=default,a4=default,label=osmocom-gerrit-debian9/1877/console>

```
Binary 'xsltproc' not found in path, please install libxslt.
configure: error: "missing dependencies!"
```
EDIT: the buildbots have all dependencies, but some jobs are running in Docker containers, and these don't have the dependencies. I can patch this though. Here's some documentation of how it all fits together: [https://osmocom.org/projects/osmocom-servers/wiki/Jenkins\\_build\\_verification\\_jobs](https://osmocom.org/projects/osmocom-servers/wiki/Jenkins_build_verification_jobs)

#### **#21 - 11/28/2018 01:42 PM - osmith**

*- Checklist item [x] delete project manuals from osmo-gsm-manuals.git set to Done*

#### **#22 - 11/28/2018 04:17 PM - neels**

osmith wrote:

These following are still missing.

ah thanks, completed now

#### **#23 - 11/29/2018 01:01 PM - osmith**

*- Checklist item deleted (install osmo-gsm-manuals dependencies on all relevant buildbots) Checklist item [ ] Osmocom Docker image: add dependencies for osmo-gsm-manuals added Checklist item [ ] integrate manuals to osmocom-bb.git, openbsc.git, osmo-gsm-tester.git added Checklist item [ ] contrib/jenkins.sh: build manuals and add --publish option added Checklist item [ ] remove remaining project related files from osmo-gsm-manuals.git added Checklist item [ ] jenkins job: master-builds.yml: run all project's contrib/jenkins.sh with --publish added*

*- % Done changed from 80 to 90*

Getting closer to the finish line, new patches up for review.

<https://gerrit.osmocom.org/#/q/topic:move-manuals+status:open>

#### **#24 - 11/29/2018 03:46 PM - osmith**

*- Checklist item [x] Osmocom Docker image: add dependencies for osmo-gsm-manuals set to Done Checklist item [x] remove remaining project related files from osmo-gsm-manuals.git set to Done*

### **#25 - 12/05/2018 02:49 PM - osmith**

*- Checklist item [ ] build and publish manuals for repos without configure.ac in the root directory (osmocom-bb, openbsc, osmo-gsm-tester) added Checklist item [ ] whitelist the jenkins bots SSH keys for uploading to the docs server added Checklist item [ ] enable PUBLISH=1 again (temporarily disabled due to missing upload permissions) added Checklist item [x] configure jenkins to build all manuals in the gerrit build verification set to Done Checklist item [x] configure jenkins to build and publish manuals when a commit is merged to master set to Done Checklist item [x] integrate manuals to osmocom-bb.git, openbsc.git, osmo-gsm-tester.git set to Done Checklist item [x] contrib/jenkins.sh: build manuals and add --publish option set to Done Checklist item [x] jenkins job: master-builds.yml: run all project's contrib/jenkins.sh with --publish set to Done*

Update: I've noticed several other things and fixed them along the way:

- osmo-mgw was built twice, with and without transcoding support, although it doesn't support that (leftover from old code)
- docker arguments were formatted differently in gerrit-verifications.yml and master-builds.yml, which made it harder to check both files side-by-side
- redundant environment variable specifications were confusing
- openbsc.git's manuals had wrong names (e.g. osmo-nat instead of osmo-bsc-nat)
- wrong distcheck variable was used in Makefile.am, so it could not be overruled in contrib/jenkins.sh

The patches for extending the contrib/jenkins.sh files went through several iterations (in which some of the points above came up), and are finally in master of the respective Osmocom git repositories. The Jenkins jobs are adjusted to pass environment variables for building and publishing manuals. I've updated the TODO list.

#### **#26 - 12/06/2018 01:00 PM - laforge**

*- Blocked by Bug #3720: Jenkins can't upload to rita.osmocom.org added*

## **#27 - 12/12/2018 01:10 PM - osmith**

*- Checklist item [x] whitelist the jenkins bots SSH keys for uploading to the docs server set to Done Checklist item [x] enable PUBLISH=1 again (temporarily disabled due to missing upload permissions) set to Done*

## **#28 - 12/12/2018 01:10 PM - osmith**

These should be the final three patches: <https://gerrit.osmocom.org/#/q/topic:move-manuals+status:open>

## **#29 - 12/12/2018 02:01 PM - osmith**

*- Related to Bug #3725: Jenkins isn't using the credentials store for uploading to rita.osmocom.org added*

## **#30 - 12/12/2018 02:12 PM - osmith**

*- Related to Bug #3726: Jenkins: build all Osmocom projects in docker, not only some added*

## **#31 - 12/12/2018 04:32 PM - osmith**

*- Checklist item [x] build and publish manuals for repos without configure.ac in the root directory (osmocom-bb, openbsc, osmo-gsm-tester) set to Done*

## **#32 - 12/12/2018 04:33 PM - osmith**

- *Status changed from In Progress to Resolved*
- *% Done changed from 90 to 100*

Finished \o/

## **Files**

move-manuals.tar.gz 1.26 KB 11/23/2018 osmith